# **AT287-UHF User Guide**

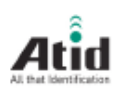

WWW.ATID1.COM

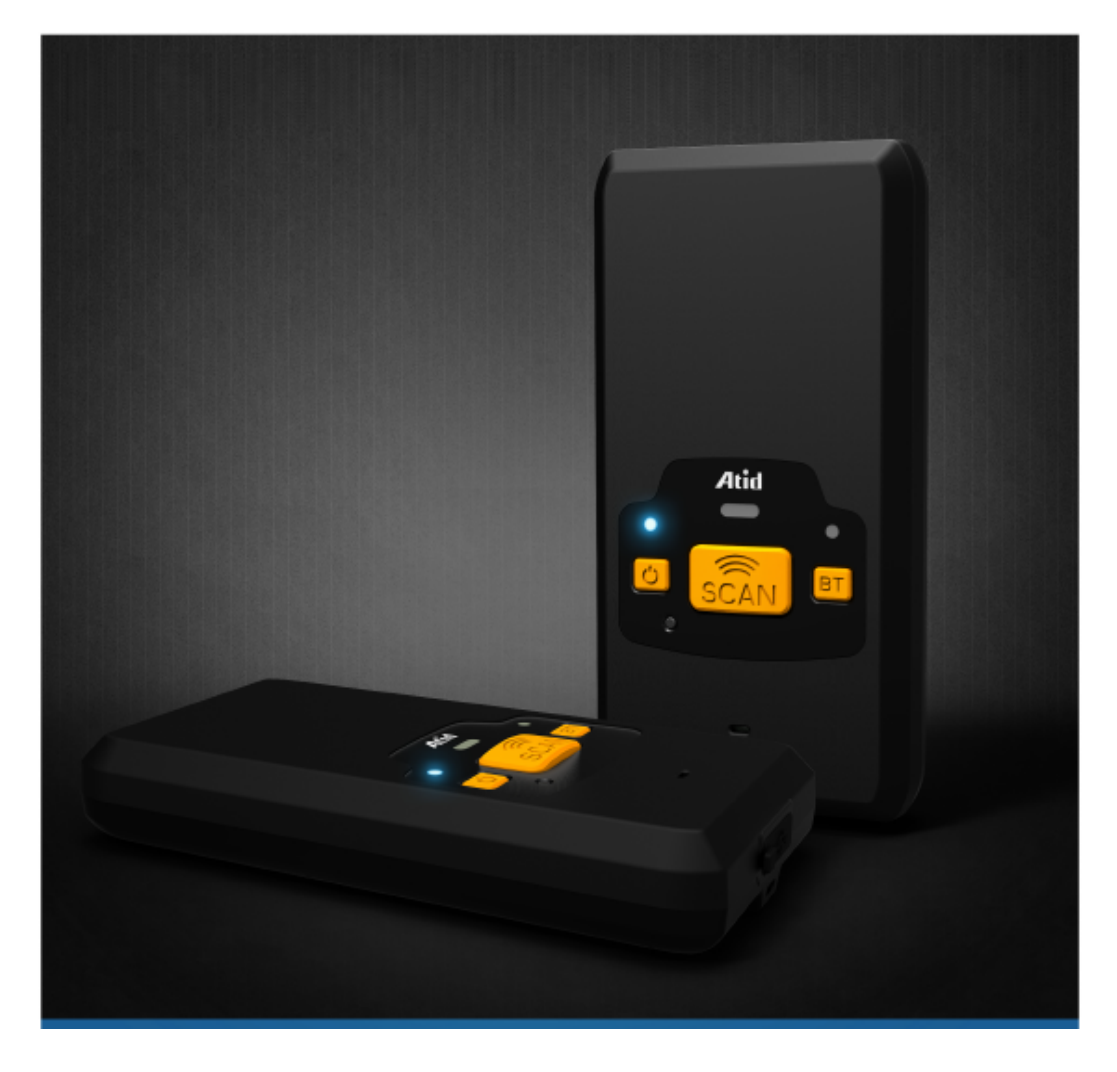

# Disclaimer

**Reasonable measures have been taken to ensure that the information included in this manual is complete and accurate. However, ATID reserves the right to change any specification at anytime without prior notice.** 

**ATID is a registered trademark of ATID Co., Ltd.** 

**The ATID logo is a trademark of ATID, All other trademarks and trade names referred to herein are property of their respective owners.** 

**AT870 is a registered trademark of ATID Co., Ltd.,and of its wholly owned subsidiaries. Microsoft Windows®, Windows® 2000, Windows® CE .NET, Windows® NT, and Windows® XP are registered trademarks of Microsoft Corporation.** 

#### ATID Co., Ltd.

#1205, Byuksan/Gyungln Digital Valley II, #481-10, Gasan-Dong, Gumchon-Gu, Seoul, Korea Tel: +82-2-544-1436 Fax: +82-2-2113-0040 www.atid1.com

betty@atd1.com njkim@atid1.com

# Table of contents

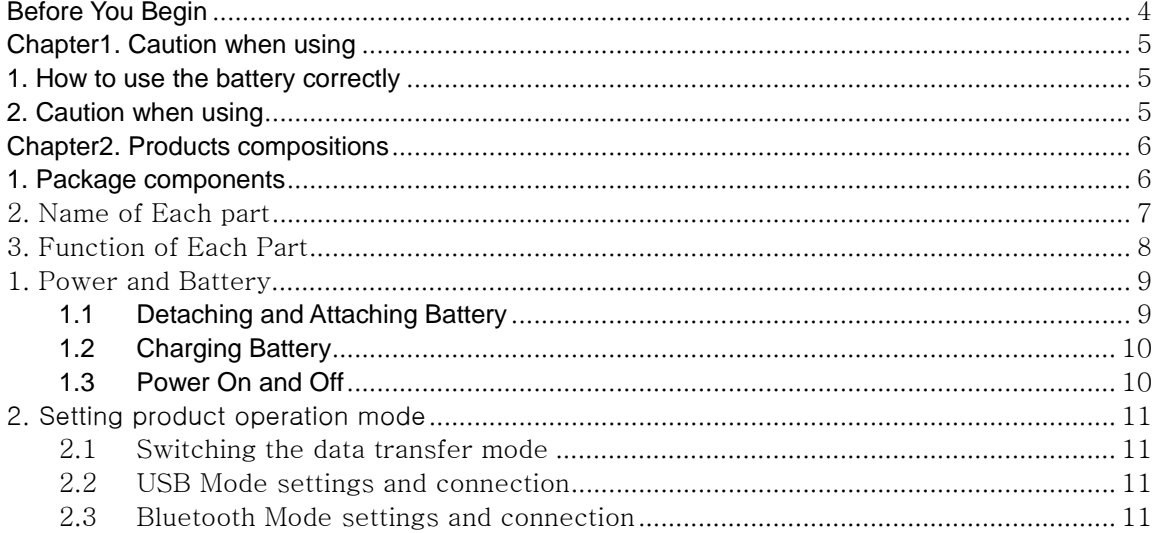

## **Before You Begin**

This section provides you with safety information, technical support information, and sources for additional product information.

#### **Who should read this manual?**

This manual is written for the person who is responsible for installing, configuring, and maintaining the AT287-UHF.

This manual provides you with information about the features of the AT287-UHF, and how to install, configure, operate, and maintain it.

Before you work with the AT287-UHF, you should be familiar with your network and general networking terms, such as IP address.

#### **Safety information**

Your safety is extremely important. Read and follow all warnings and cautions in this document before you handle and operate ATID equipment. If you do not follow the safety warnings and cautions,you might be seriously injured, and the equipment and data are also might be damaged.

#### **WARNING**

A warning requires you must pay attention to the operating procedure, practice, condition, and statement strictly, or might be injured seriously.

#### **CAUTION**

A caution alerts you that you must be observe strictly when you operating procedure, practicing, configuring, for preventing from damage and destruction of equipment, andloss of data.

#### **NOTICE**

A notice provides you the information which you must needs while you using AT287-UHF

# **Chapter1. Caution when using**

Before you handle and operate your device, Please read through and familiar with the contents of this manual.

## **1. How to use the battery correctly**

- When you dropped the main body or battery in water, please do not put it on the stove or heater for drying. Just keep it in natural temperature or contact with purchase place.
- Please do not take the metal object to approach to the terminal of battery
- If you do not use the battery for a long time after charging, please keep it at room temperature.
- According to the life of battery and the processing time of its using, the buffering time can be shortened. In this case, please contact your dealer.
- You have to charging the device with the provided adaptor from factory.

### **2. Caution when using**

- User careless or products repair might damage the stored data. Manufacture is not responsible for this damage, so important data should be kept separately
- If you has problem, do not try to repair or disassemble the product arbitrarily, please contact customer service center.
- Do not use your where have electromagnetic wave or the risk may occur such as hospital, plane so on.
- A high temperature or high humidity environment will causes trouble, Please note that.
- Please do not using other sharp object to touch the screen, otherwise it might be get damaged or not working properly.
- Please be careful not to touch the metal paper cutting saw tooth, so as not to get injured
- If smell odors, occurs smoke or noise during use product, immediately disconnect the charger and off the power, then Please contact with customer service center
- If you have any other questions during use, please contact the customer service center

# **Chapter2. Products compositions**

This product is 900Mhz's RFID Reader/Writer, which is recognized Tag's data and it is transmitting to top units via Bluetooth. Its various function applied to Industry, Enterprise, Logistics and so on, can be used extensively in many fields.

## **1. Package components**

After opening the product packaging box, check the items listed as below:

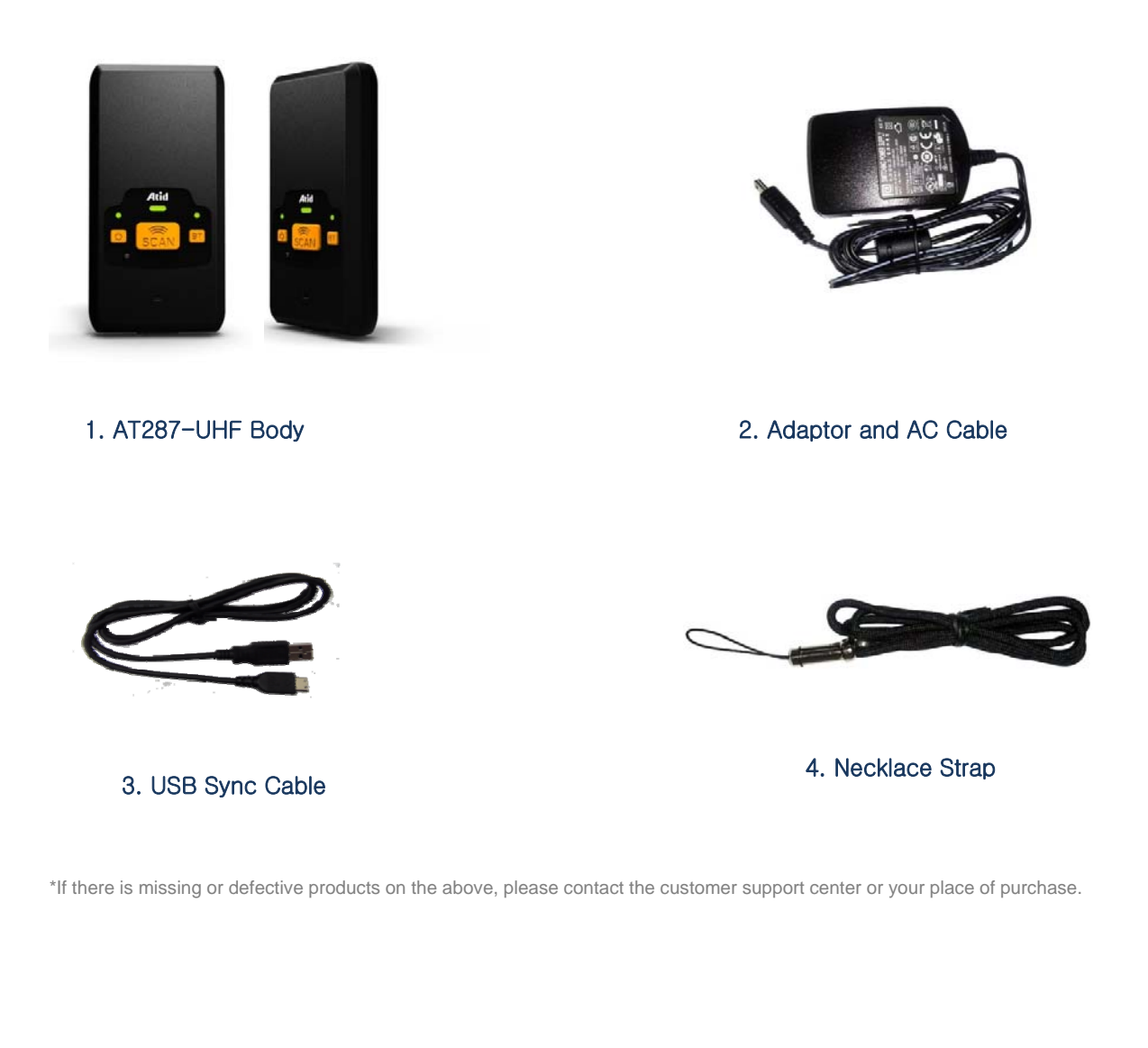

# 2. Name of Each part

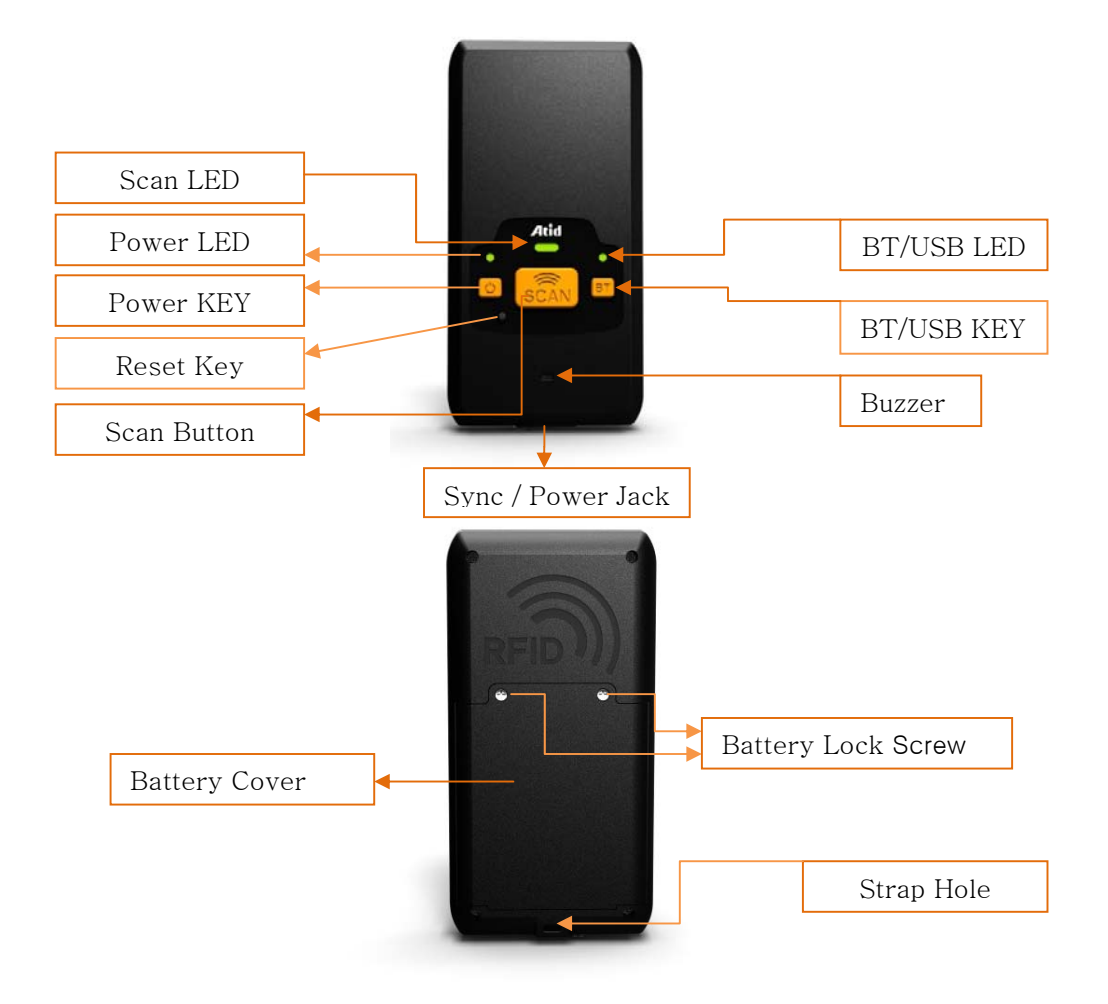

# 3. Function of Each Part

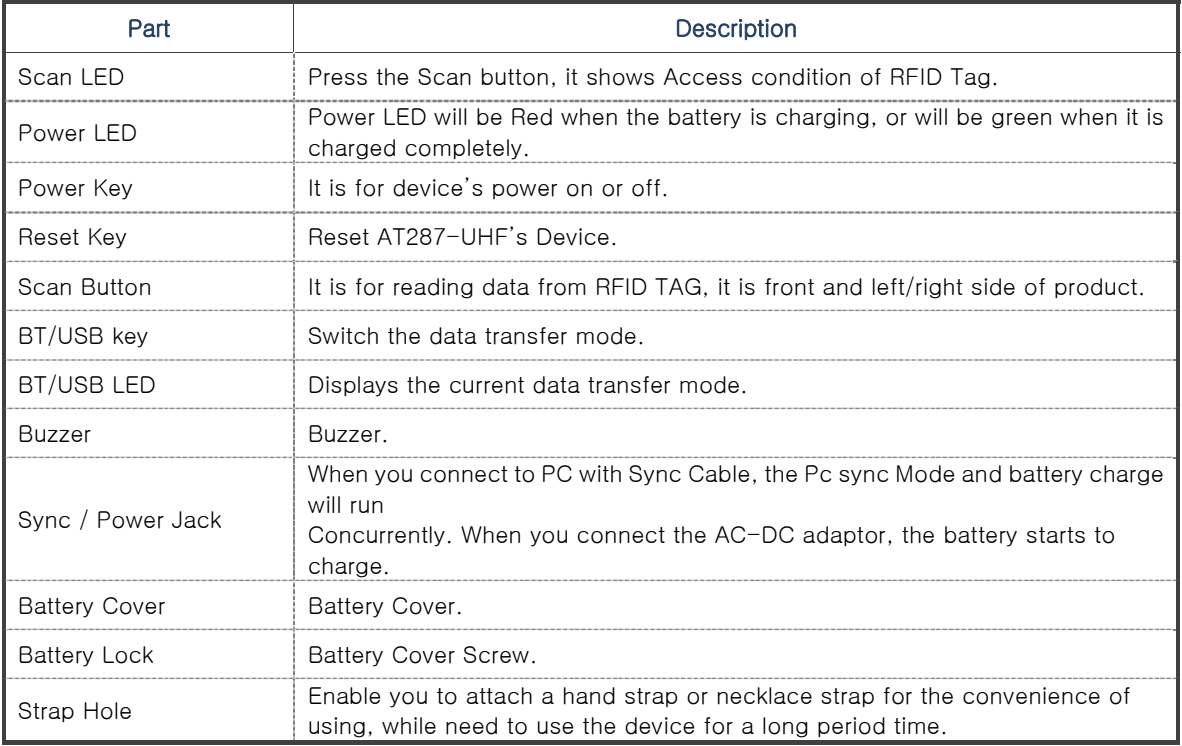

# Chapter3. Basic Functions

# 1. Power and Battery

Main Battery: 3.7V 800mA Lithium

### **1.1 Detaching and Attaching Battery**

#### **Detaching Battery**

Open the battery Screw (UNLOCK Screw), and then lift the main battery out of the compartment along both sides of groove.

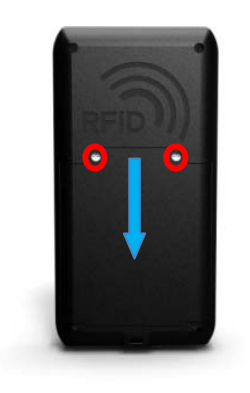

**Attaching Battery** 

#### **1.2 Charging Battery**

This product connects to your PC and Sync Cable for charging, or the product included in the charge via a dedicated AC-DC Adaptor is available.

You have to charge the battery via dedicated adapter, which provided from the factory. "Power LED" is Red while charging or is Green when charged completely.

#### $\triangleright$  Connecting Adapter

.

- 1. Plug the adapter cable to 220V socket.
- 2. Connect adapter DC cable to the "Power connecting jack" of the main body.
- 3. "Power LED" is Red while charging

#### **←** Caution:

You must to charge the battery by using dedicated adapter, which provided from factory, or your device might get damage.

#### **1.3 Power On and Off**

There are a power key as below, Please use the more comfortable key, depending on your situation

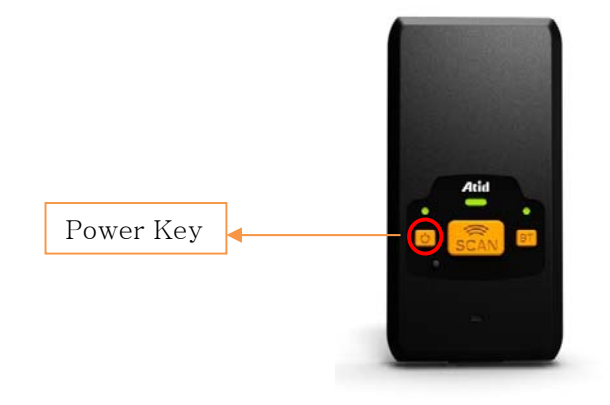

#### $\triangleright$  Power On

Press the power button, then window and around the LED will be ON and supply the power, it is ready for the working.

If the device stops working then press the button one second, the power will be off

#### NOTE:

Battery life is largely affected from the user using method and surrounding environments. 800mA battery is usually needs  $4 \sim 12$  hours to get charged completely.

# 2. Setting product operation mode

When you use only this product, it will be working simply, unable to take of the data, And you can get only tag's UID data

### 2.1 Switching the data transfer mode

This device has three different type of data operation mode USB, Bluetooth. Every time when you press the BT/USB KEY, the USB and Bluetooth operation mode is changed

### NOTE:

Please check the SDK manual and Demo program, if you have question which is relating Command

#### 2.2 USB Mode settings and connection

You need to use additional program and device driver for using USB MODE Please contact the customer support center or your place of purchase.

#### USB Connection

- ○1 Please set up the AT287-UHF's USB driver after set up the 'USB to serial driver.exe' in PC
- ○2 Press the BT/USB KEY then set up the USB MODE
- ○3 Please connect the Sync cable to sync/Power connector which is bottom on the device And the opposite one should connect PC's USB connector
- ○4 If the PC is recognized USB; please check the COM Port by equipment operator.
- ○5 After running a dedicated PC Demo program, and set up the COM port, please press the Connect button for performing the task

#### 2.3 Bluetooth Mode settings and connection

In order to use Bluetooth Mode as a separate, dedicated Program and Bluetooth Dongle for PC or a separate Bluetooth-enabled Android, Windows Base, the Device is required

Please contact the customer support center or your place of purchase.

Other Mobile Device (PDA or smart phone) associated with the use of a Bluetooth; please see the user manual for details

#### $\triangleright$  Connecting the Bluetooth in the PC(Windows)

- ① If the PC does not support the Bluetooth, please connect the Bluetooth Dongle to PC first then set up the driver.
- ② If the PC can support the Bluetooth, please check to set up well or the device is performing well
- ③ Please power on and press the BT/USB key for set up the Bluetooth Mode
- ④ After running the Bluetooth programming the Windows Control panel, Device discovery (Device Search) will proceed
- ⑤ Device Discovery (Device Search) will proceed.
- ⑥ If you find the AT287-UHF, proceed the Paring
- ⑦ The Pin code, Password is '0000"
- ⑧ Paring is completed on a PC Bluetooth, Please check the AT287-UHF's Com port in the device manager or Bluetooth device management program
- ⑨ After running a dedicated PC Demo program, and set up the COM port, please press the Connect button for performing the task.

#### $\triangleright$  Connecting the Bluetoothin the Mobile device

- The Mobile device is based on Android Smart phone or tablet PC
	- ① Set up the Android-only demo program in the Smart phone
	- ② Please power on and press the BT/USB key for set up the Bluetooth Mode
	- ③ After starting the demo program, accept to use the Bluetooth function
	- ④ If you find the AT287-UHF, precede the Paring with AT287-UHF
	- ⑤ The Pin code, Password is '0000"
	- ⑥ Click the 'Connect a device" in Demo program, try to contact with AT287-UHF
	- ⑦ When the connection is completed, check the device's performing in the Demo program

### NOTE:

For more detailed, please see the additional SDK manual and Demo program's manual

## 4. **FCC Certification Requirements**

#### **1. Caution**

Any changed or modifications not expressly approved by the party responsible for compliance could void the user`s authority to operate this equipment.

#### **2. FCC RF exposure requirements**

The antenna used with this module must be installed to provide a separation distance of at least 20cm from all persons, and must not transmit simultaneously with any other antenna or transmitter except in accordance with FCC multi-transmitter product procedures.

#### **3. Information for importation of radio frequency devices in to the United States**

To ensure compliance with all non-transmitter functions the host manufacturer is responsible for ensuring compliance with the module(s) installed and fully operational. For example, if a host was previously authorized as an unintentional radiator under the Declaration of Conformity procedure without a transmitter certified module and a module is added, the host manufacturer is responsible for ensuring that the after the module is installed and operational the host continues to be compliant with the Part 15B unintentional radiator requirements. Please see CFR47 Part 2 Subpart J Equipment Authorization Procedures, KDB784748 D01 v07, and KDB 997198.

#### **4. User Information**

This device complies with Part 15 of the FCC`s Rule. Operation is subject to the following to conditions;

1. This device may not cause harmful interference, and

2. This device must accept any interference received, including interference that may cause undesirable operation.

This equipment has been tested and found to comply with the limits for a Class B digital device, pursuant to part 15 of the FCC Rules. These limits are designed to provide reasonable protection against harmful interference in a residential installation. This equipment generates, uses and can radiate radio frequency energy and, if not installed and used in accordance with the instructions, may cause harmful interference to radio communications. However, there is no guarantee that interference will not occur in a particular installation. If this equipment does cause harmful interference to radio or television reception, which can be determined by turning the equipment off and on, the user is encouraged to try to correct the interference by one or more of the following measures:

- Reorient or relocate the receiving antenna.

- Increase the separation between the equipment and receiver.

- Connect the equipment into an outlet on a circuit different from that to which the receiver is connected.

- Consult the dealer or an experienced radio/ TV technician for help.